# **URC** Poster Printing Guide  **Spring 2017 – UNH PRINTING SERVICES**

# **NA M ING yo ur fi l e**

Include your name in your file name. **Example: "John\_Smith\_URC\_poster.pptx"**

# **P rinting S che d u l e**

Please allow **24-48** hour turnaround. *Add an extra day for lamination or mounting.*

*Proofs: Plan ahead and add an extra two days, as proof and final poster are not run on the same day.*

# **P rices**

#### **Posters printed on Paper** *(student discount applied)*

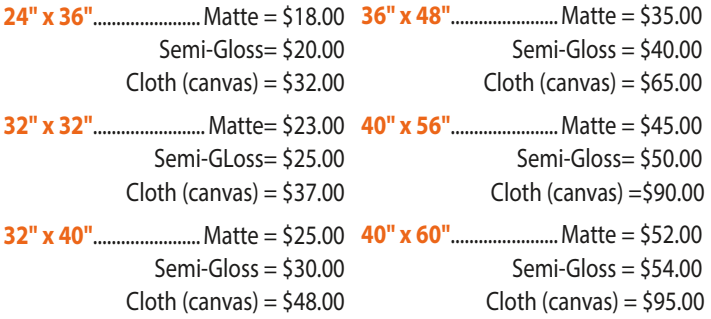

**Lamination (gloss or matte finish)** *(student discount applied)*

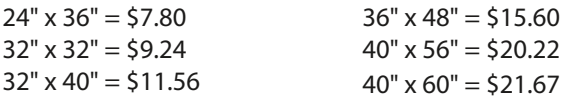

**Posters Printed on Rigid Foam Core** *(maximum size 48" x 72")*

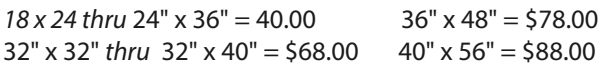

**12" x 18" Proof** = \$8.50 **Tube** = \$4.00

## **h ow t o su b m it yo ur fi l e**

 **Include your name in your file name. Example: "John\_Smith\_URC\_poster.pptx"**

- 1. **Online preferred method** www.unh.edu/printing/urc-poster-information
- 2. **Email** printing.services@unh.edu
- 3. **Drop off your file** at Printing Services, 10 W. Edge Drive

## **QUESTI O NS?**

**Call** 862-3533 or 862-0537

**Email** darleen.smith@unh.edu **OR**

printing.services@unh.edu

**Go to** www.unh.edu/printing

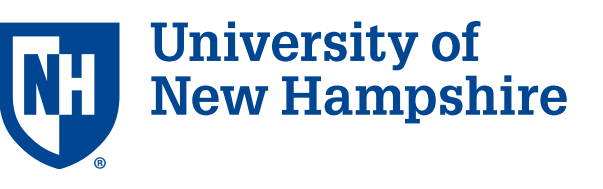

## **S E T T I N G U P y o ur fi l e**

#### **1. Set your page size correctly.**

PowerPoint on the PC: Design – Page Setup – "Slides sized for:" select **Custom**, enter the correct width & height.

PowerPoint on the Mac: File – Page Setup – "Slides sized for:" select **Custom**, enter the correct width & height.

### **2. 3/8-inch margins minimum.**

Allow at least 3/8-inch margins for all text and images. Any less and edges of type/images may be cut off during trimming. (OK to extend the background off the edge if you want it to bleed.)

#### **3. Avoid fancy backgrounds.**

The use of some of the "fancy" or "gradiant" backgrounds can cause unpredictable results during printing, and makes the text more difficult to read.

## 4. **Caution! Enlarging images.**

Images downloaded from the web are low-res (36-72 dpi). *For best quality use images that are at least 150 dpi at the size you are using them.* Exercise caution when enlarging rasterized images (*ie.* jpeg, tiff, png, gif), unless you know they are high enough resolution.

5. **Color: what you see is NOT what you get.** Colors often appear differently on-screen than on paper, especially blues, which often print looking purple. If color is a concern, please consult our color chart for accuracy (available at Printing Services).

## **FI L ES ACC e PTE D**

#### **Please provide PDF, along with the original file (PowerPoint, Photoshop, InDesign, etc).**

(PDF eliminates font substitutions. However, if we need to troubleshoot the file, we will need the original file.) Open your pdf file and confirm it is the same size as your poster before submitting..

## **D E L IVER Y**

Posters *paid in advance* by department encumbrance number can be delivered to your campus department office.

All others posters must be picked up at Printing Services, 10 West Edge Drive.

# **PA YM ENT**

Payment can be made by cash, credit card, Cat's Cache (in person), check, or department encumbrance number.